## How to use the Drawing Softwares

## **Mac:**

- Log into the makerspace account
- Start adobe illustrator
- Select file in the top left of the screen
- 
- Click "New"
- Choose the template of your liking and get working!

## **Windows:**

- Log into your HPS account
- Start "FireAlpaca"
- Select file in the top left of the screen
- Click "New"
- Click "Okay" or change the proportions of the paper
- Start drawing!

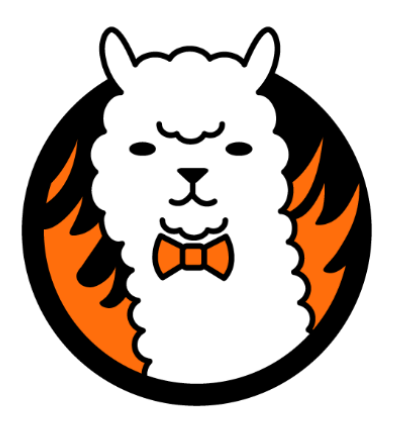